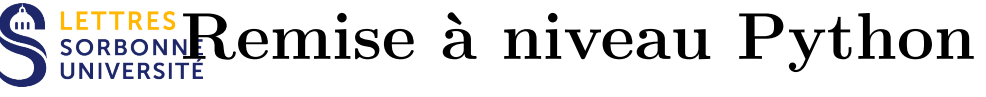

Installation et exécution

Crédits : Christian Vincent, Sorbonne Université

## Installation et exécution

Cette section décrit l'installation pour votre ordinateur personnel, les machines du département ont, en principe, déjà tout ce qu'il faut. Nous utilisons les versions  $3.x$  de Python et pas  $2.7.x$ .

Deux installations vous sont proposées ci-après, l'installation complète sera utile pour la suite de votre année. Vous pouvez aussi utiliser *Python* aussi en ligne sans installation. Installer Python sur votre ordinateur est fortement recommand´e pour simplifier votre travail. Si vous n'avez pas d'ordinateur, vous pouvez contacter le service de prˆet de la Sorbonne : <http://lettres.sorbonne-universite.fr/pret-d-ordinateurs>.

## 0.1 Installation recommandée

Rendez-vous `a l'adresse<https://www.anaconda.com/products/individual>

Cliquez sur *Download* puis choisissez la version correspondant à votre système d'exploitation.  $32$  ou 64 bits ? A l'heure actuelle, presque tous les OS sont en 64 bits (allez dans les propriétés de votre système pour vérifier).

Sous Windows, il suffit ensuite de lancer l'exécutable et de désigner un lecteur où vous avez les droits d'écriture Choisissez dernière version (Python **3.7.** L'installation d'Anaconda effectuée, plusieurs interfaces sont disponibles : IDLE, Spyder, IPython et IPython-notebook. C'est cette dernière que nous allons utiliser. Dans le menu du dossier Anaconda, lancez ensuite IPython Notebook (ou *Jupiter Notebook*)qui utilise votre navigateur par défaut. Utiliser de préférence *Firefox* ou Chrome qui sont plus stables pour nos besoins ici.

## 0.2 Alternative : travailler directement en ligne

Quand vous n'avez pas la possibilité d'utiliser un ordinateur où  $Python$  est installé, on peut l'utiliser en ligne et ainsi s'exercer. Rendez-vous à l'adresse <https://jupyter.org/try> et choisisser Try Classic Notebook